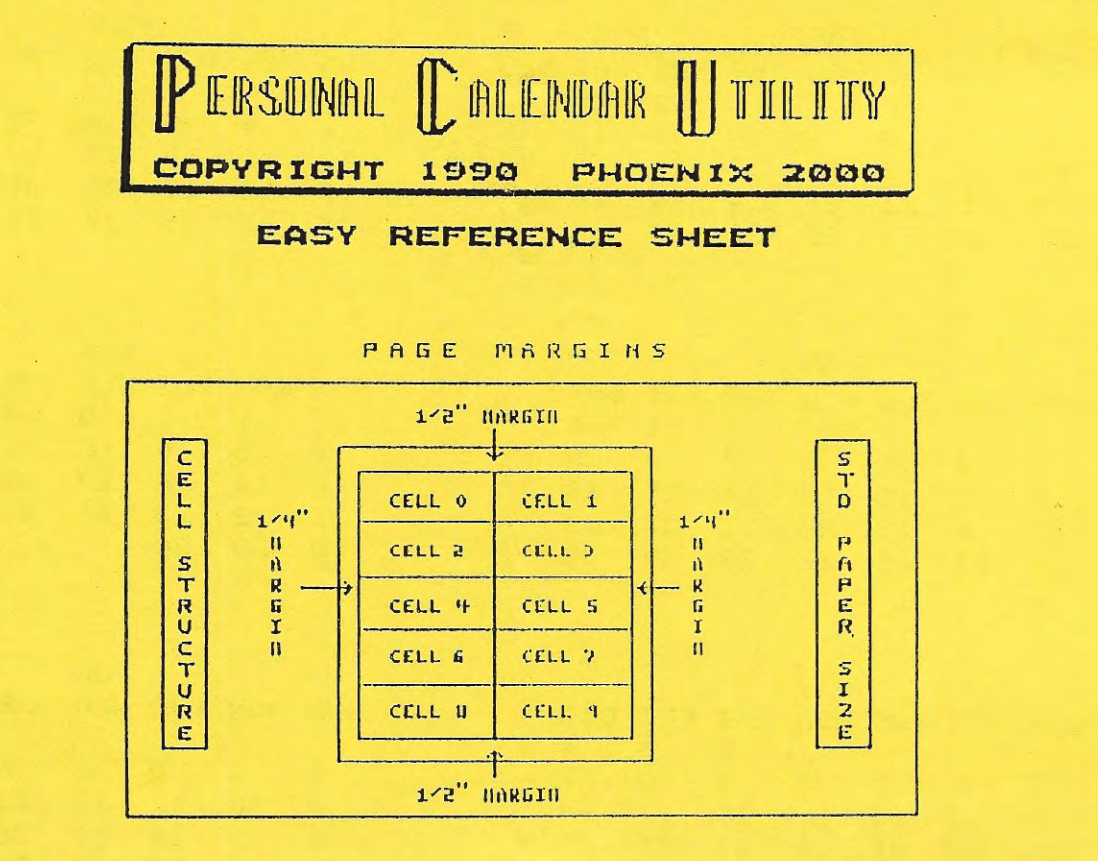

BORDER FONT CORRESPONDENCES

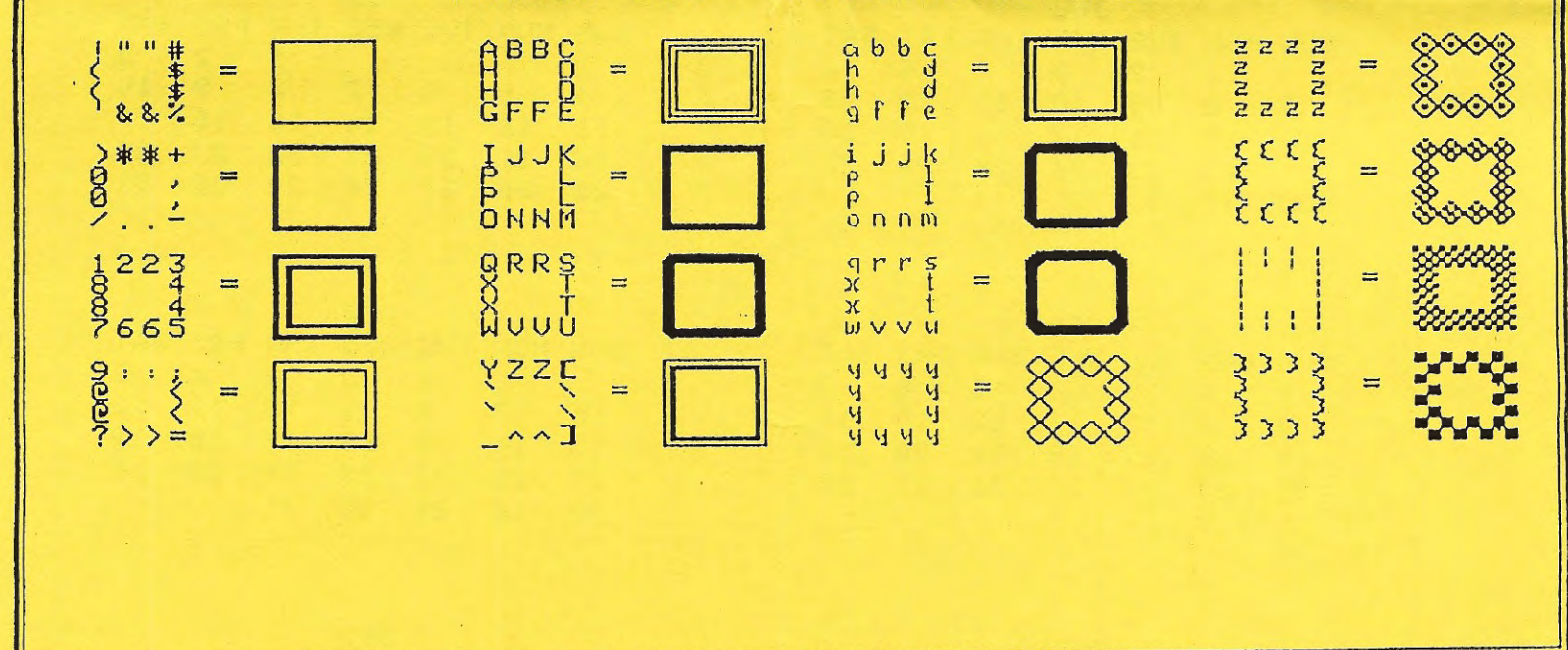

To USE BORDER FONTS: (1) CHOOSE "EDIT CALENDAR" OPTION; (2) CHOOSE "ENTER TEXT/BORDER"; (3) CHOOSE "STANDARD SIZE TEXT." AFTER DECIDING WHETHER YOU WANT CELL FLOW OPEN OR CLOSED, USE CONTROL & SEVERAL TIMES TO CHOOSE FONT STYLE. REPEAT UNTIL THE ORANGE MESSAGE AREA AT BOTTOM OF SCREEN DISPLAYS<br>FBORDER GRAPHICS" THEN TYPE IN BORDERS FROM KEYBOARD USING CHARACTERS AS SHOWN ABOVE - PJH 12/91

## PROPOSAL

Robert Slopsema Licensed Builders 1815 Camille SE Kentwood MI 49546

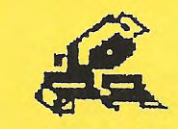

Phone: 949-9461

Patricia Herrington Submitted to : Phone Date  $S$  e  $\rho$  t 9 1990 Address: 1003 Oak Lane Apopka F1 Job Localion

> This form was designed by MOAUG members Bob and Doug Slopsema, and is reprinted here by permission. The form, used in the family business, was originally designed<br>in BoverPAINT, but has been transferred over to a PCU file for two reasons:<br>First, PCU will print much darker than PowerPAINT; second, PCU will

Obviously, as the docs indicate, Personal Calendar Utility can be used for a lot more than just calendars. The Slopsemas use paper which is already imprinted with a blue border (though the blue doesn't show up on photocopy

。<br>https://www.andramatical.com/andramatical/andramatical/andramatical/andramatical/andramatical/andramatical/andramatical/andramatical/andramatical/andramatical/andramatical/andramatical/

Anyway, the reason for this letter.  $HS$  $-40$ CQN SEE, one  $o f$ the business forms I use on this  $C1$  $COPH$  $o<sub>f</sub>$ i s of Personal Calendar Utility. ADAM with m y new  $COPY$ for printing the entire The only great  $P$  $Q$  $Q$  $R$ .  $T<sub>1</sub>$  $W$  or  $KS$ was getting the PowerPaint form had trans $problem$  $w e$  $cli\rho$  the ferred t o PCU. Your suggestion to entire  $0$  V e  $P$ It was time footer worked great!  $listtle$ header  $\alpha$ 8. the done.  $j$  o  $b$ The  $b$  est feature b u t  $90t$ consuming cell structure for typing-the  $PCH$ the  $OPER$  $m e$  $i<sub>s</sub>$ feature  $i<sub>s</sub>$ the  $s \, 1 \, 0 \, \omega$ rate  $-0$  f  $t y \rho e$  $speced.$ Anyway, worst  $o f$ Sol's better  $efforts.$ it one still rate  $heleq$ keep up the good work and if all Thanks for the  $w$  or  $ks$  $out.$  $we' 11$ see you next convention,  $e h$ ?

> Bob, Judy & the munchkins

 $\sim$  PJH

We Propose to furnish material and labor with the seecifications above, for the sun of: Pavnent as follows: All material suaranteed as specified. All work to be<br>conpleted to standard practices. Any alterations from<br>above specs to be executed upon written orders. Duner<br>to carry fire, tornado and other necessary insurances. Acceptonce of Proposo(-The above<br>prices, specifications demolitions are satisfactory d<br>are hereby accepted, you are authorized to do the work<br>as specified. Payment will be made as outlined above. Date of Acceptance\_ Sianature -<br>Sianature -

< This page slightly reduced for photocopy>

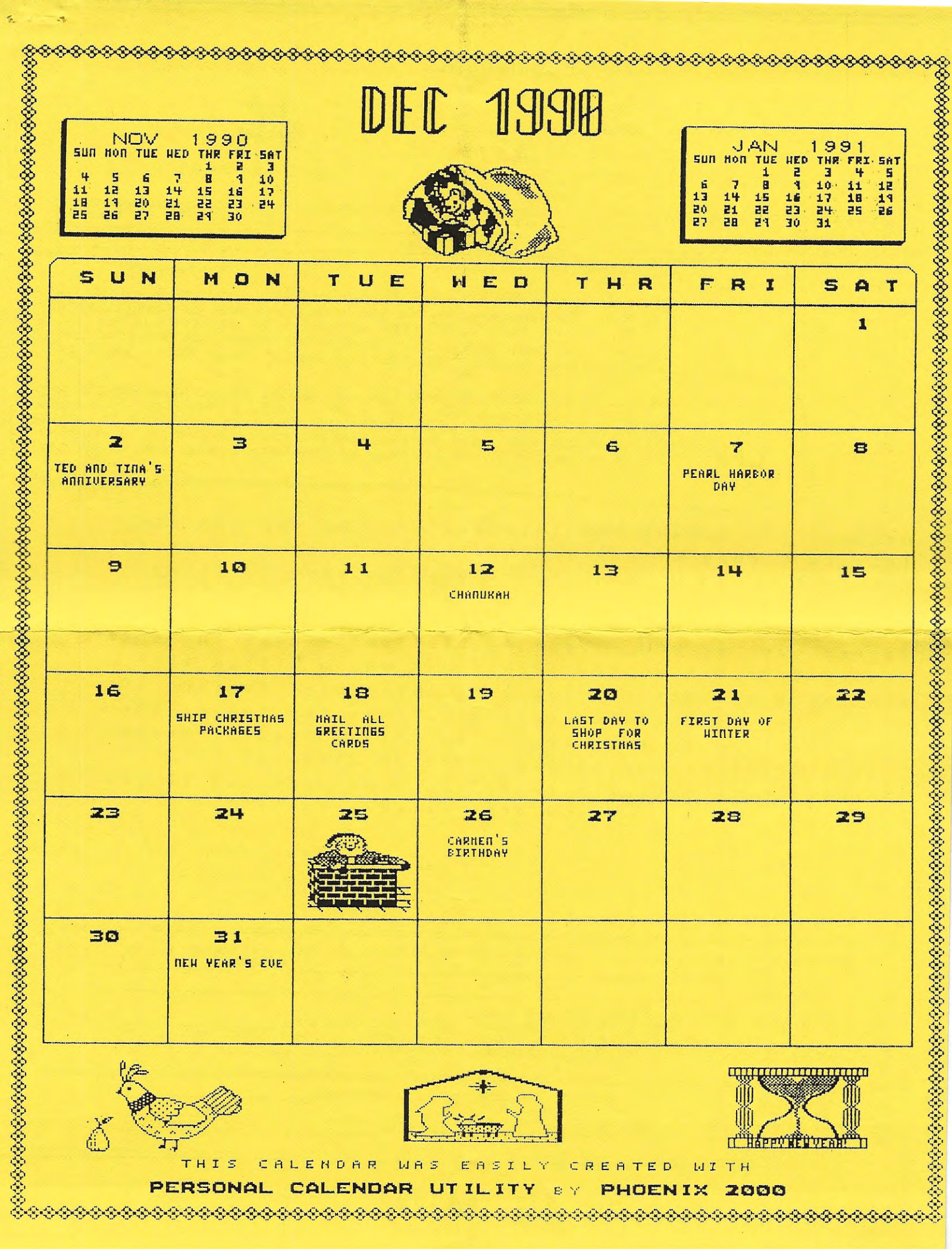

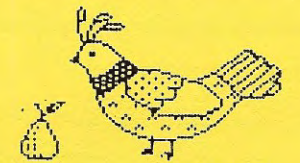

15

Ķ,

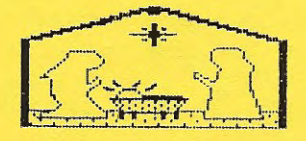

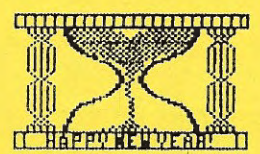

EASI **TH**  $\mathsf L$  $\gamma^{\mu}$ CREATED  $\mathbf{H}$  if

PHOENIX 2000  $T$ ν Ė

656666 \*\*\*\*\*\*\*\*\*\*\*

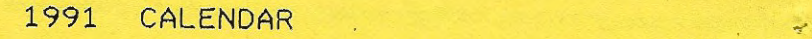

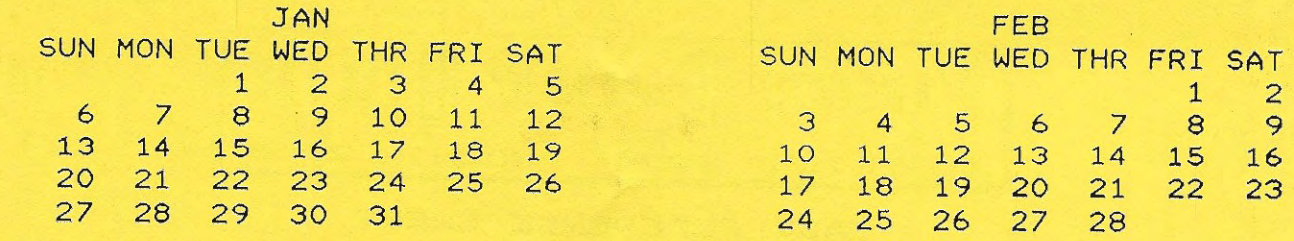

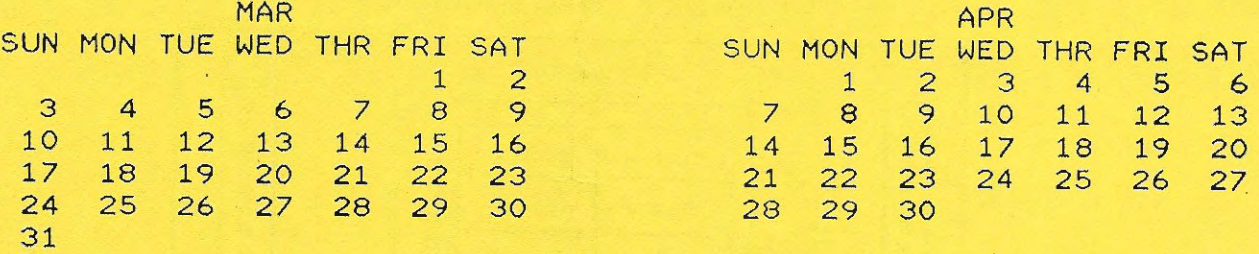

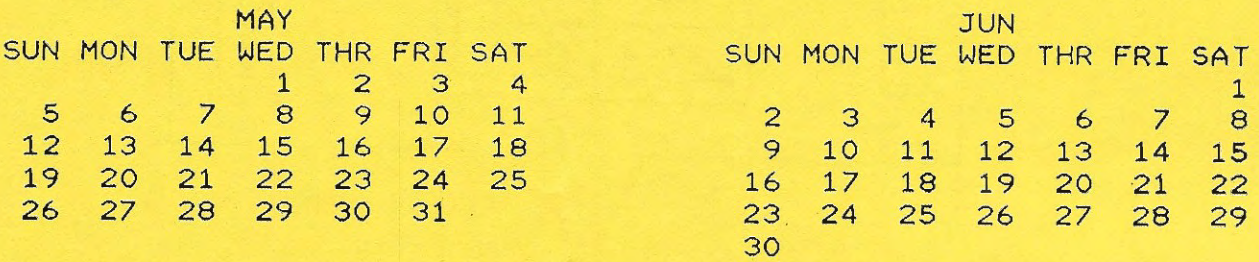

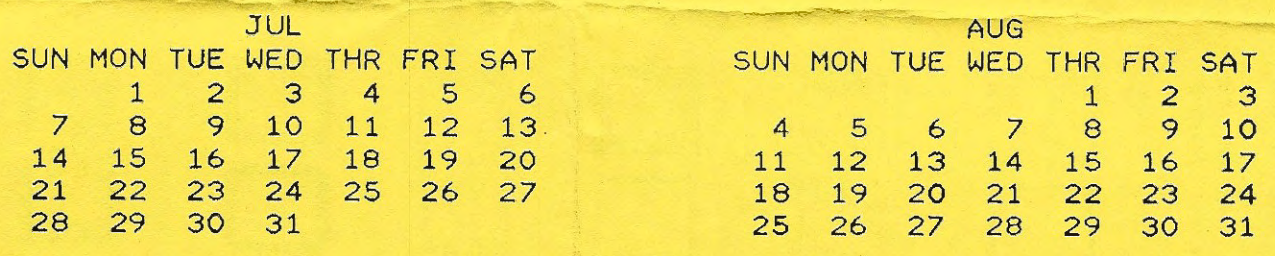

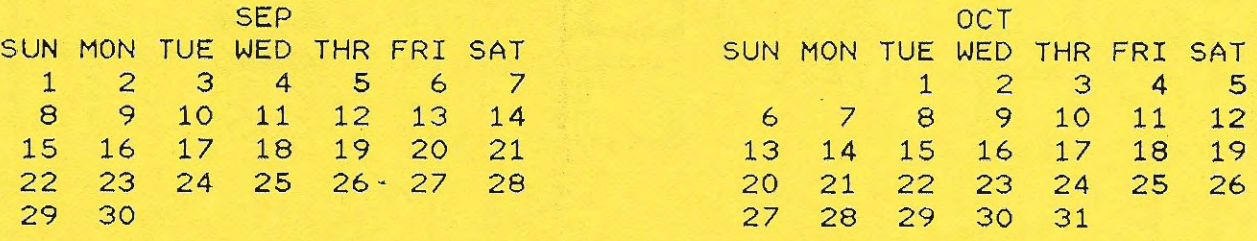

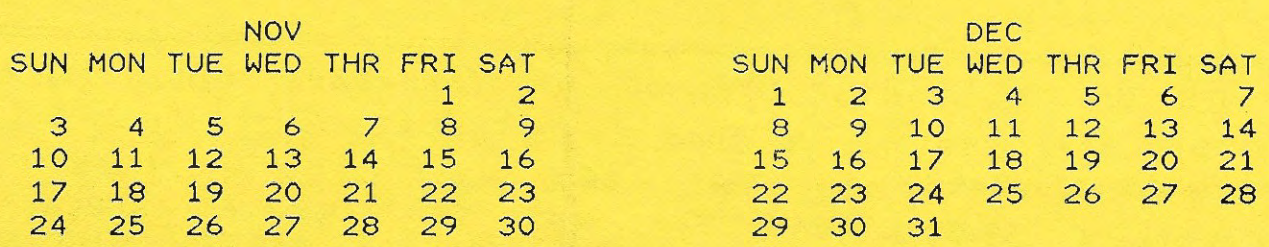

## **IMPORTANT:**

1. This is a "flippy" or double-notched disk. There are files on both sides of the disk.

2. Before you do anything else, MAKE A BACKUP of each side of this medium. You can back up each side to a separate disk, or you can use another "flippy". The former option is recarmended if you will be using the disk in a 320k drive. YOU CANNOT back up both sides to a single 320k disk!

3. Use a backup only. NEVER BOOT YOUR MASTER COPY.

4. Side One is your Bootup Medium. Side Two is your System Medium. DO NOT USE A WRITE PROTECT TAB on your working copy of the Bootup Medium.

5. The doc files are on Side One. Read them from the word processor. If you are using a dot matrix printer to print hardcopy, you may wish to know that there are some carats (<sup>^</sup>) imbedded in the files. Depending on the word processor you are using, you may wish to SEARCH for the carats and replace them with a space or another character.

6. When using files from another medium, do not forget to log on a new medium each time you switch disks, EVEN IF USING THE SAME DRIVE. If you experience a problem accessing a medium from a given drive, try using the same medium in a different drive.

===========================================---=------------------------------- You can make as many backups as you wish for your own use. However, after the 16th boot of the bootup medium, you will be asked for your personal access code. (This does not affect the system disk.) If you do not have your personal access code, you may recopy your master instead. To obtain your personal access code, send a Self-Addressed, Stamped Envelope to:

P.J. Herrington (EyeZod Graphics) 1003 Oak Lane Apopka, FL 32703

Include name, address, and serial number. Also include approximate date purchased, and name of vendor. (Please PRINT serial number to avoid confusion.) Your Personal Access Code will be sent by return mail.

Sane of the doc files on this volume have been altered fran the original by Pat Herrington. Additional hardcopy references have been added for your convenience.

PJH 12/12/91

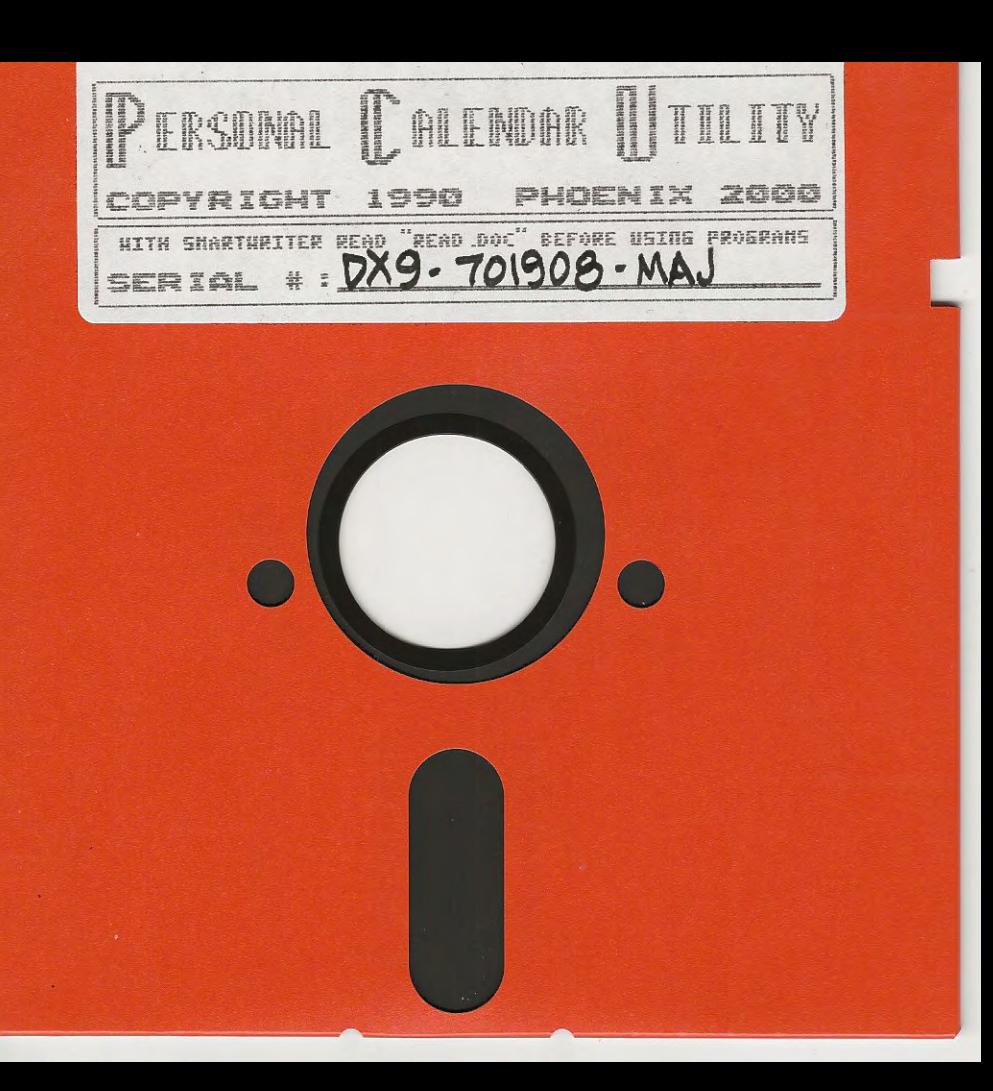